## **Reviewing model history**

Every time a [project is committed](https://docs.nomagic.com/display/MD190SP1/Committing+changes+to+Teamwork+Cloud), a new version of that project is created. Each project can have many [historical versions.](https://docs.nomagic.com/display/MD190SP1/Reviewing+historical+versions+of+the+project) Versions can be tagged. The number of project version is shown in the title of the client application (for example, MagicDraw or a Cameo Suite product, such as Cameo Systems Modeler) window - see the highlighted area in the following figure.

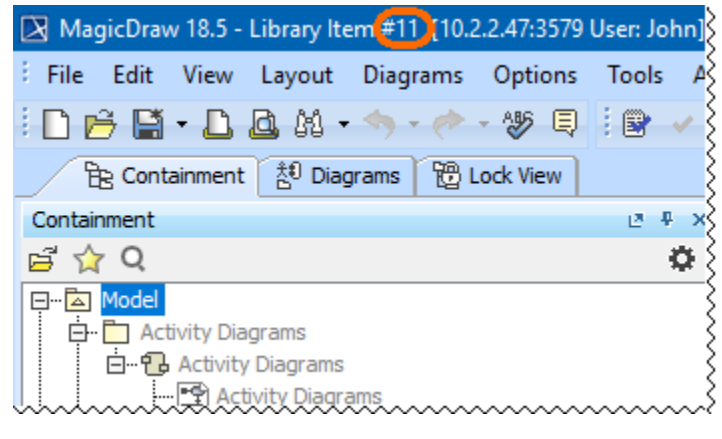

The project version number is highlighted.

Every element in the model, including diagrams, has its own history, and you can [review](https://docs.nomagic.com/display/MD190SP1/Reviewing+element+history+and+inspecting+changes) it in any open project.

A new version of the element is created once you modify element properties, for example, update the documentation, change the multiplicity or type of the element, create a new attribute or operation. A new version of the diagram is correspondingly created after you modify its properties, for example, rearrange the diagram layout.

You can [view changes in the model in a particular scope](https://docs.nomagic.com/display/MD190SP1/Reviewing+content+history) at the element level - that is a selected package or a classifier element (a composed element). The latter is a big benefit for system engineers as now you can see the history of, e. g., a selected [Block,](https://docs.nomagic.com/display/SYSMLP190SP1/Block) [Requirement,](https://docs.nomagic.com/display/SYSMLP190SP1/Requirement) or other composed element.

While modeling, you can analyze model history by

- [Reviewing historical versions of the project](https://docs.nomagic.com/display/MD190SP1/Reviewing+historical+versions+of+the+project)
- [Reviewing element history and inspecting changes](https://docs.nomagic.com/display/MD190SP1/Reviewing+element+history+and+inspecting+changes)
- [Reviewing content history](https://docs.nomagic.com/display/MD190SP1/Reviewing+content+history)
- [Change Sets](https://docs.nomagic.com/display/MD190SP1/Change+Sets)